# **Modul "Gruppenbezogene Rufsperre" konfigurieren**

Mit diesem Modul kann für eine Gruppe eine, via PIN geschützte, ausgehende Rufsperre eingerichtet werden. Dadurch sind für die Benutzer in der Gruppe nur noch andere interne Benutzer und Gruppen erreichbar. Zusätzlich können auch einzelne Ausnahmen konfiguriert werden und/oder eine Whiteund Blacklist angelegt werden.

**Hinweis:** Es ist zu beachten das von der Rufsperre auch Notrufnummern und Sondernummern betroffen sind!Δ

### Reiter "Allgemein"

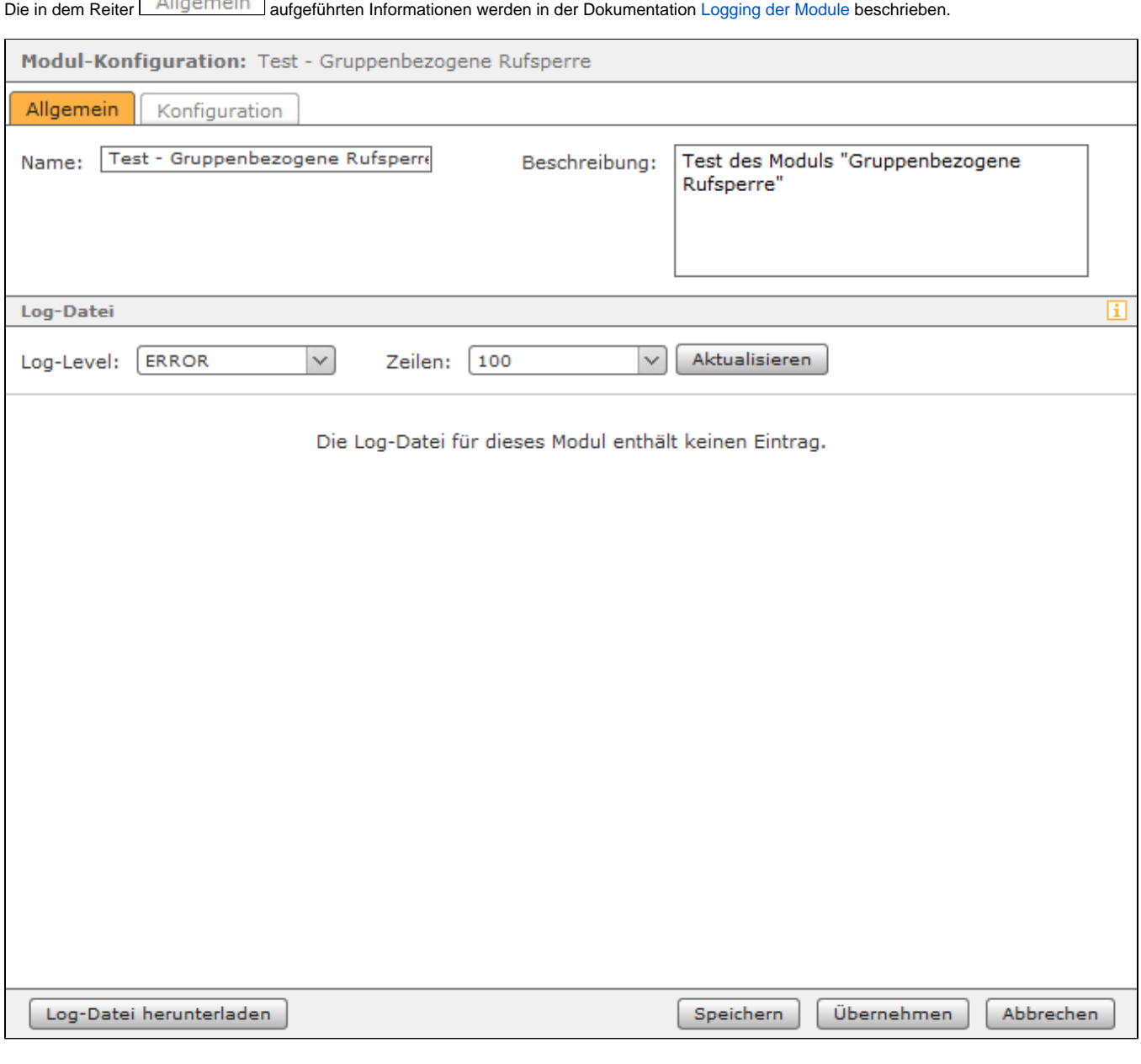

## Reiter "Konfiguration"

Im Reiter Konfiguration muss über die Schaltfläche die Gruppe ausgewählt werden, für welche die Rufsperre eingerichtet werden soll. Über die

Schaltfläche lässt sich eine eingetragene Gruppe wieder löschen. Die einzugebende PIN in dem gleichnamigen Eingabefeld, darf nur aus Ziffern bestehen und es wird empfohlen sie mit mindestens 6 Stellen zu konfigurieren.

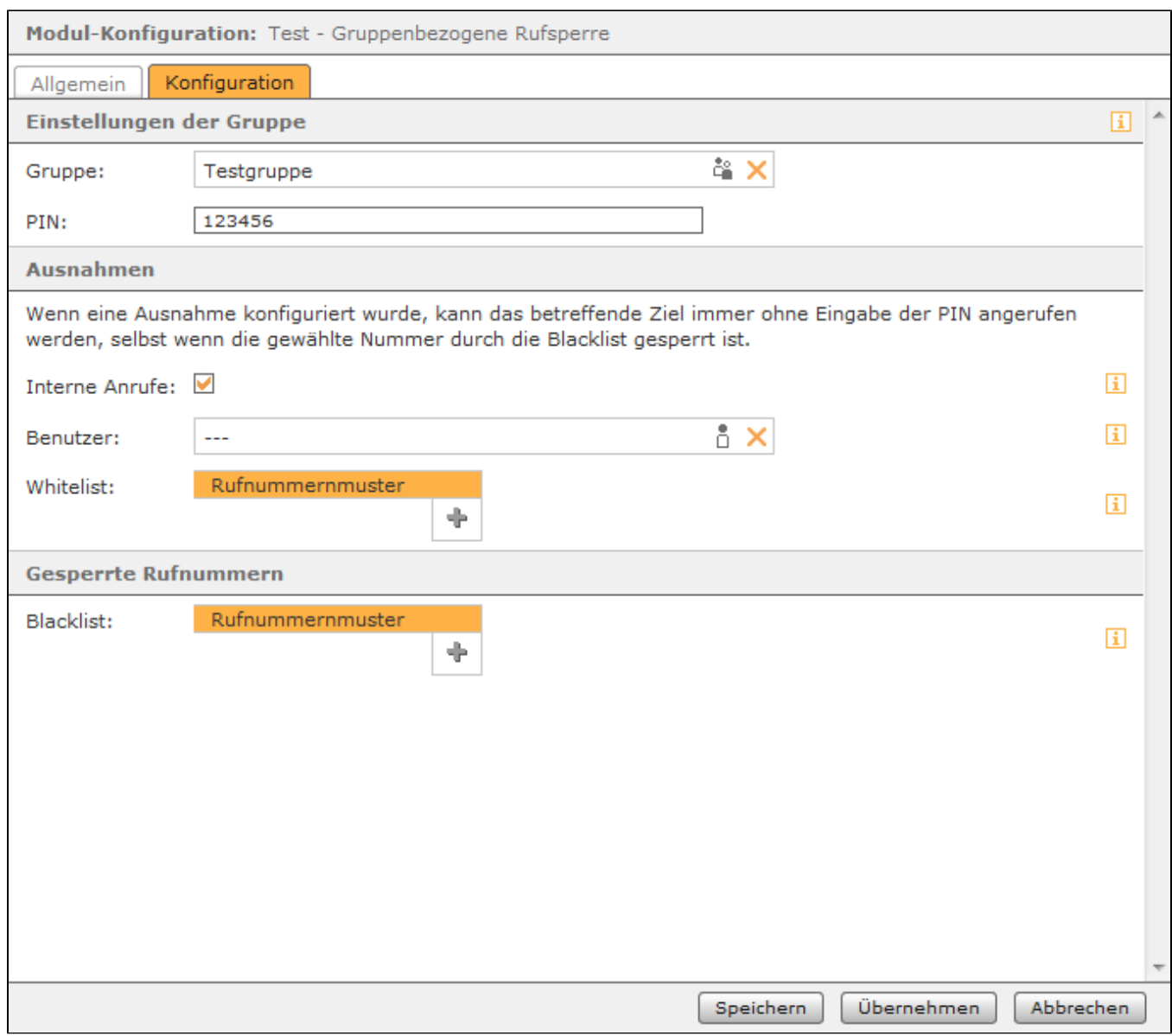

kann über die Schaltfläche **D**auch ein Benutzer auf der STARFACE ausgewählt werden, zu dem immer ohne PIN-Eingabe eine Verbindung aufgebaut werden kann.

Als weitere Möglichkeit kann auch eine Whitelist definiert werden, zu der Verbindungen immer ohne Eingabe einer PIN aufgebaut werden können. Dabei muss nicht immer die vollständige Rufnummer angegeben werden, sondern es kann auch mit sogenannten Platzhaltern (Wildcards) gearbeitet werden. Die Wildcard \* steht dabei für mehrere beliebige Ziffern und ? für genau eine Ziffer. Einige Anwendungsbeispiele könnten so aussehen:

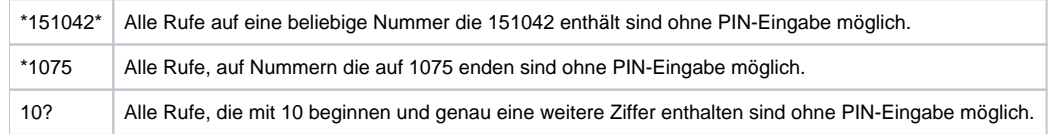

Unter der Überschrift "Gesperrte Rufnummern" kann eine Blacklist konfiguriert werden, zu der keine Verbindung aufgebaut werden kann. Auch hier besteht die Möglichkeit eine Konfiguration mit den oben beschriebenen Wildcards vorzunehmen. Die hier konfigurierten Rufnummern können auch nach einer korrekten Eingabe der PIN nicht angerufen werden.

Mit diesem Modul kann für eine Gruppe eine, via PIN geschützte, ausgehende Rufsperre eingerichtet werden. Dadurch sind für die Benutzer in der Gruppe nur noch andere interne Benutzer und Gruppen erreichbar. Zusätzlich können auch einzelne Ausnahmen konfiguriert werden und/oder eine Whiteund Blacklist angelegt werden.

**Hinweis:** Es ist zu beachten das von der Rufsperre auch Notrufnummern und Sondernummern betroffen sind!

#### Reiter "Allgemein"

Δ

Die in dem Reiter Allgemein aufgeführten Informationen werden in der Dokumentation [Logging der Module](https://knowledge.starface.de/display/SWD/Logging+der+Module) beschrieben.

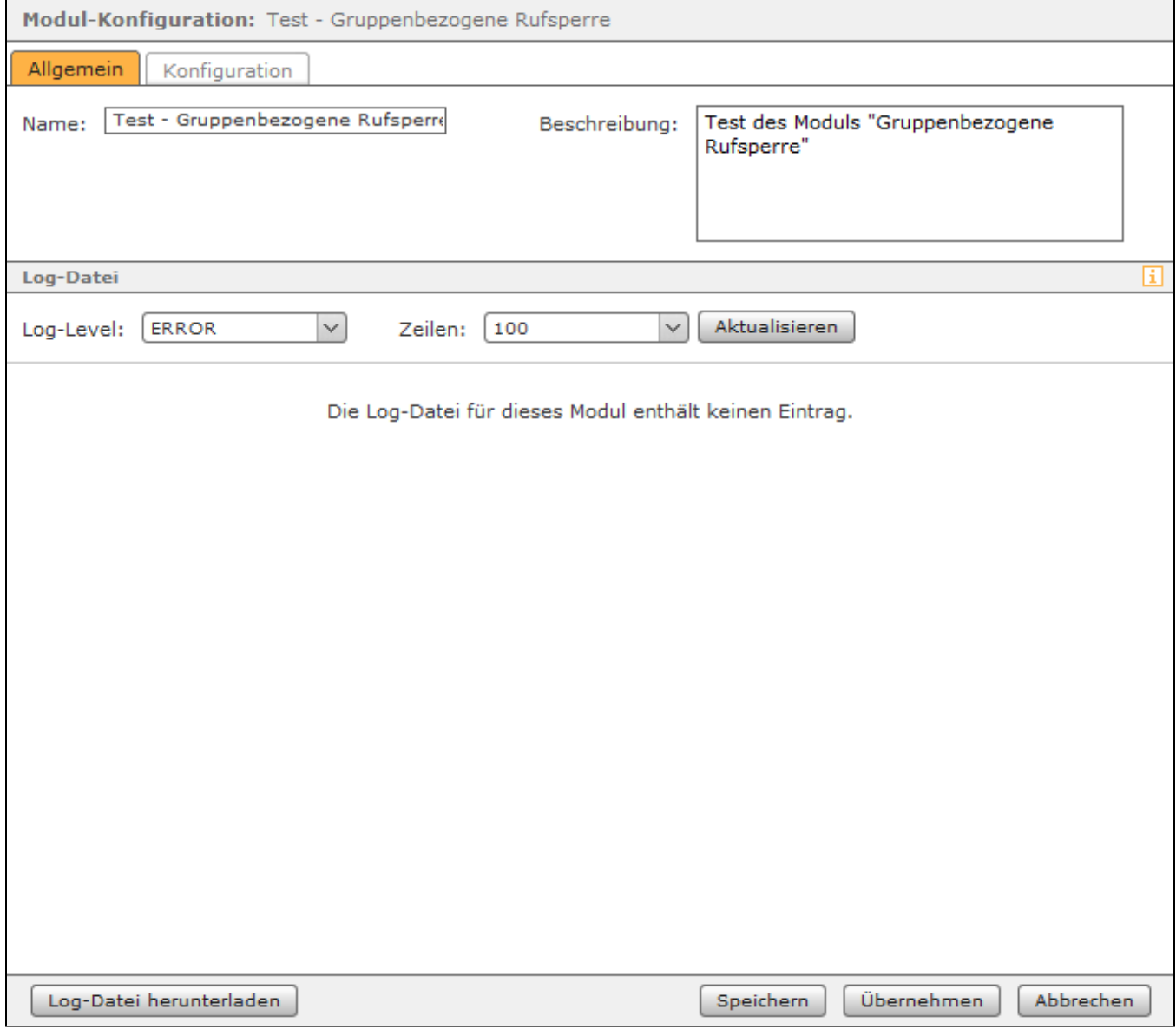

## Reiter "Konfiguration"

Im Reiter Konfiguration muss über die Schaltfläche die Gruppe ausgewählt werden, für welche die Rufsperre eingerichtet werden soll. Über die Schaltfläche blässt sich eine eingetragene Gruppe wieder löschen. Die einzugebende PIN in dem gleichnamigen Eingabefeld, darf nur aus Ziffern bestehen und es wird empfohlen sie mit mindestens 6 Stellen zu konfigurieren.

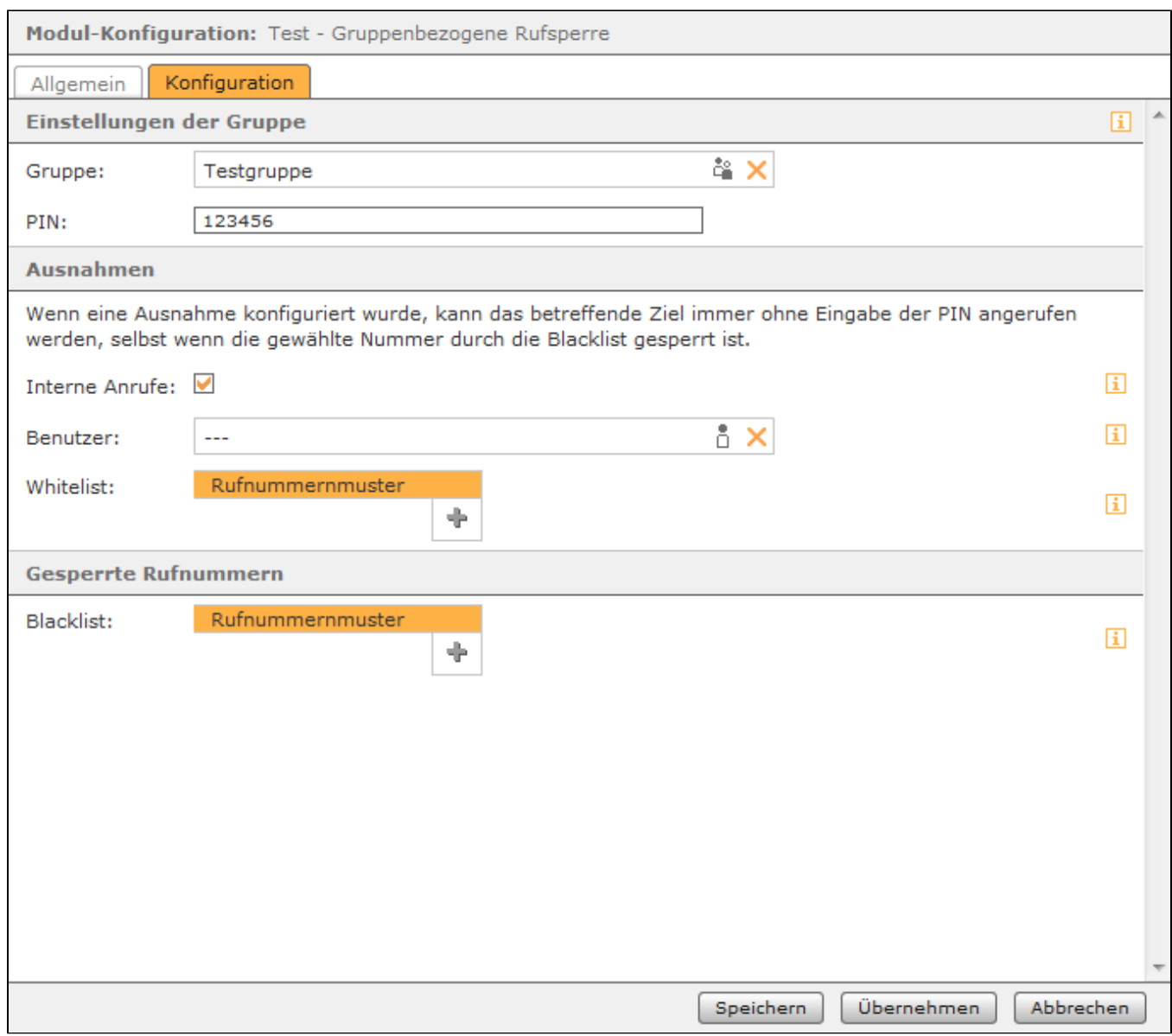

kann über die Schaltfläche **D**auch ein Benutzer auf der STARFACE ausgewählt werden, zu dem immer ohne PIN-Eingabe eine Verbindung aufgebaut werden kann.

Als weitere Möglichkeit kann auch eine Whitelist definiert werden, zu der Verbindungen immer ohne Eingabe einer PIN aufgebaut werden können. Dabei muss nicht immer die vollständige Rufnummer angegeben werden, sondern es kann auch mit sogenannten Platzhaltern (Wildcards) gearbeitet werden. Die Wildcard \* steht dabei für mehrere beliebige Ziffern und ? für genau eine Ziffer. Einige Anwendungsbeispiele könnten so aussehen:

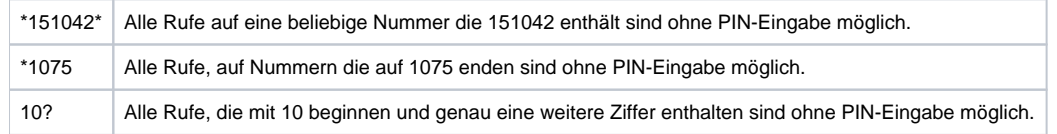

Unter der Überschrift "Gesperrte Rufnummern" kann eine Blacklist konfiguriert werden, zu der keine Verbindung aufgebaut werden kann. Auch hier besteht die Möglichkeit eine Konfiguration mit den oben beschriebenen Wildcards vorzunehmen. Die hier konfigurierten Rufnummern können auch nach einer korrekten Eingabe der PIN nicht angerufen werden.

Mit diesem Modul kann für eine Gruppe eine, via PIN geschützte, ausgehende Rufsperre eingerichtet werden. Dadurch sind für die Benutzer in der Gruppe nur noch andere interne Benutzer und Gruppen erreichbar. Zusätzlich können auch einzelne Ausnahmen konfiguriert werden und/oder eine Whiteund Blacklist angelegt werden.

**Hinweis:** Es ist zu beachten das von der Rufsperre auch Notrufnummern und Sondernummern betroffen sind!

#### Reiter "Allgemein"

Δ

Die in dem Reiter Allgemein aufgeführten Informationen werden in der Dokumentation [Logging der Module](https://knowledge.starface.de/display/SWD/Logging+der+Module) beschrieben.

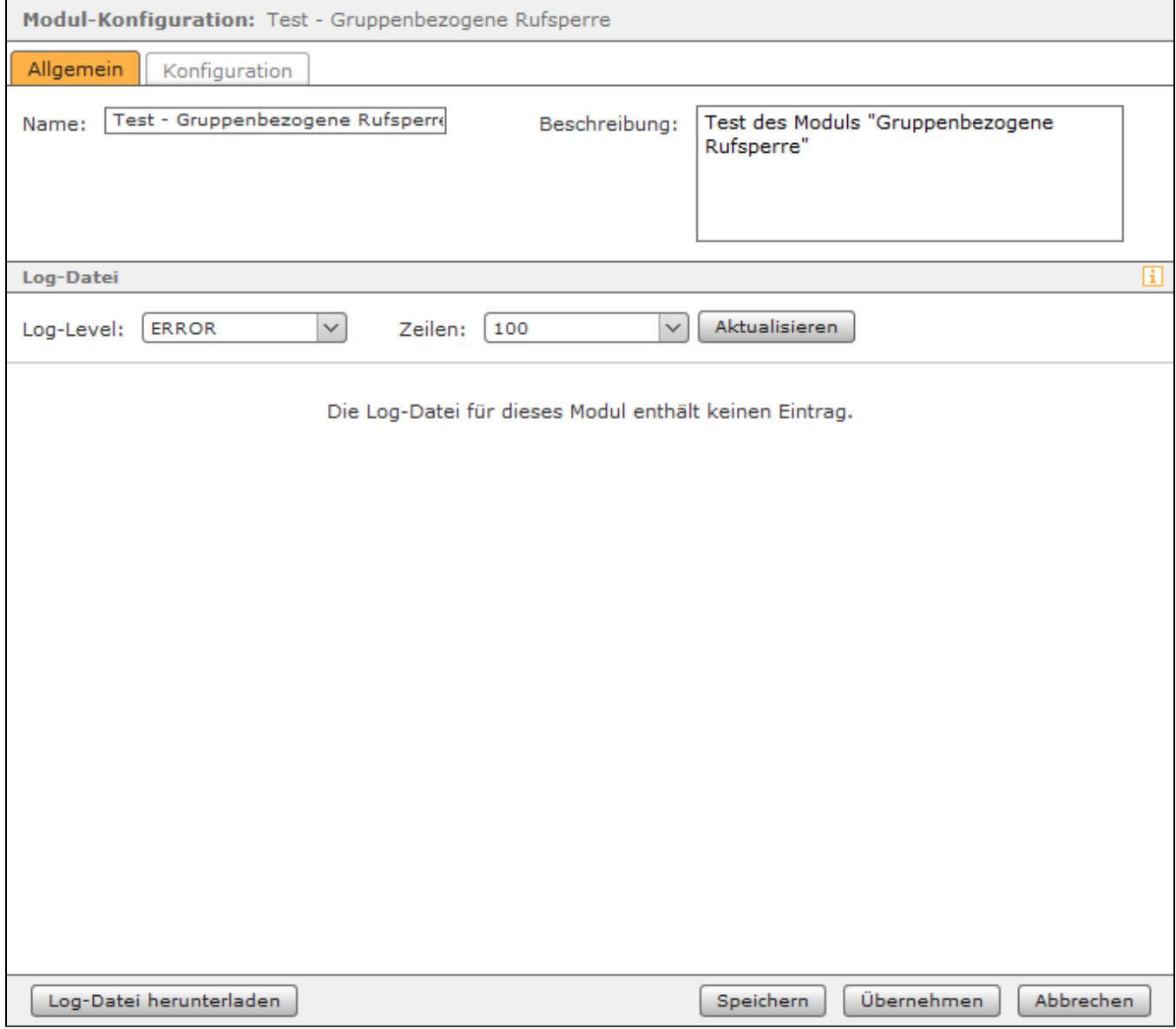

## Reiter "Konfiguration"

Im Reiter Konfiguration muss über die Schaltfläche die Gruppe ausgewählt werden, für welche die Rufsperre eingerichtet werden soll. Über die Schaltfläche blässt sich eine eingetragene Gruppe wieder löschen. Die einzugebende PIN in dem gleichnamigen Eingabefeld, darf nur aus Ziffern bestehen und es wird empfohlen sie mit mindestens 6 Stellen zu konfigurieren.

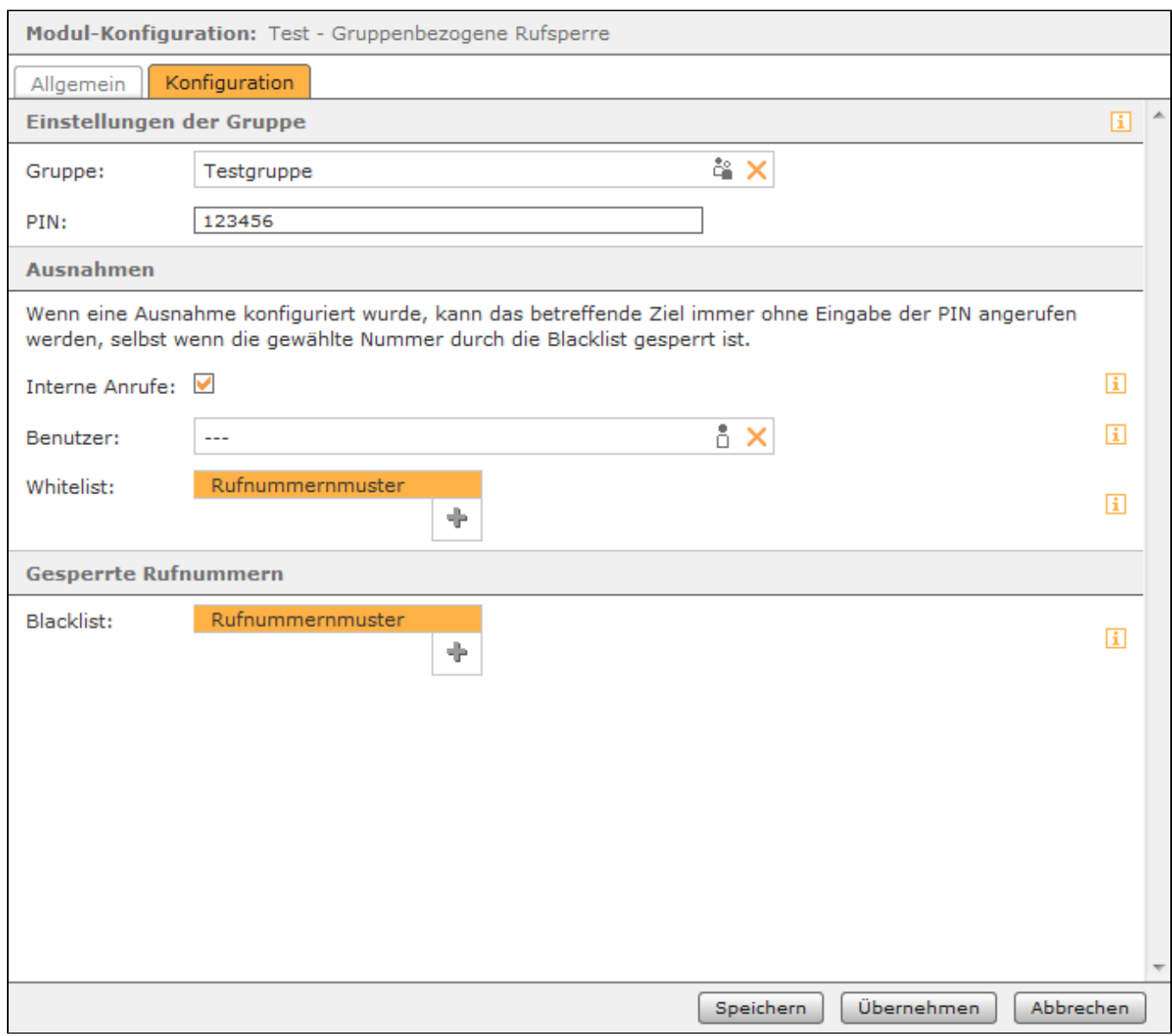

kann über die Schaltfläche **D**auch ein Benutzer auf der STARFACE ausgewählt werden, zu dem immer ohne PIN-Eingabe eine Verbindung aufgebaut werden kann.

Als weitere Möglichkeit kann auch eine Whitelist definiert werden, zu der Verbindungen immer ohne Eingabe einer PIN aufgebaut werden können. Dabei muss nicht immer die vollständige Rufnummer angegeben werden, sondern es kann auch mit sogenannten Platzhaltern (Wildcards) gearbeitet werden. Die Wildcard \* steht dabei für mehrere beliebige Ziffern und ? für genau eine Ziffer. Einige Anwendungsbeispiele könnten so aussehen:

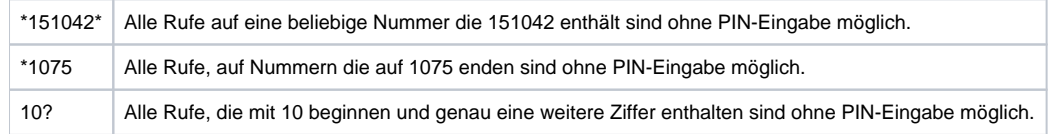

Unter der Überschrift "Gesperrte Rufnummern" kann eine Blacklist konfiguriert werden, zu der keine Verbindung aufgebaut werden kann. Auch hier besteht die Möglichkeit eine Konfiguration mit den oben beschriebenen Wildcards vorzunehmen. Die hier konfigurierten Rufnummern können auch nach einer korrekten Eingabe der PIN nicht angerufen werden.

Mit diesem Modul kann für eine Gruppe eine, via PIN geschützte, ausgehende Rufsperre eingerichtet werden. Dadurch sind für die Benutzer in der Gruppe nur noch andere interne Benutzer und Gruppen erreichbar. Zusätzlich können auch einzelne Ausnahmen konfiguriert werden und/oder eine Whiteund Blacklist angelegt werden.

**Hinweis:** Es ist zu beachten das von der Rufsperre auch Notrufnummern und Sondernummern betroffen sind!

#### Reiter "Allgemein"

Δ

Die in dem Reiter Allgemein aufgeführten Informationen werden in der Dokumentation [Logging der Module](https://knowledge.starface.de/display/SWD/Logging+der+Module) beschrieben.

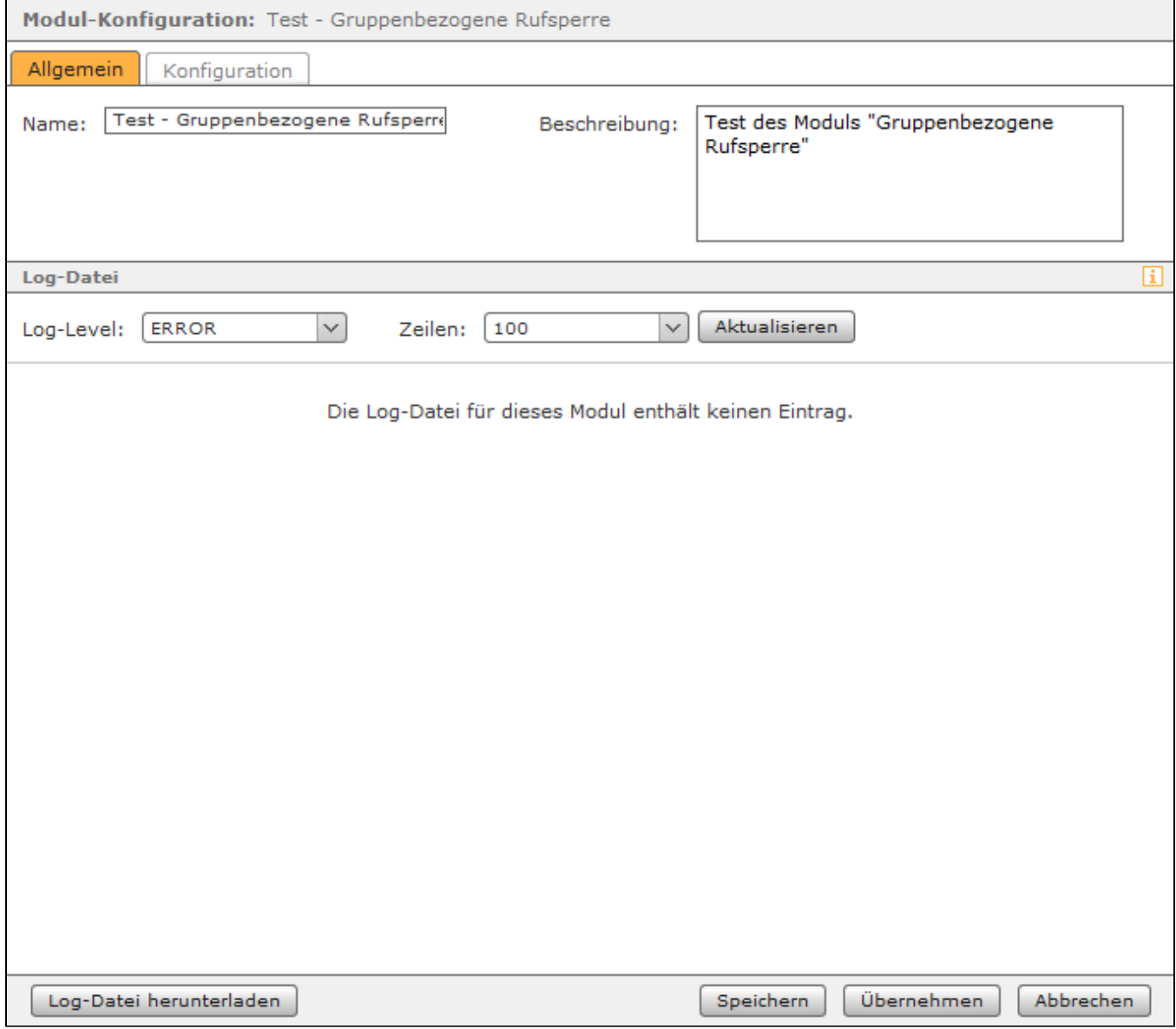

## Reiter "Konfiguration"

Im Reiter Konfiguration muss über die Schaltfläche die Gruppe ausgewählt werden, für welche die Rufsperre eingerichtet werden soll. Über die Schaltfläche blässt sich eine eingetragene Gruppe wieder löschen. Die einzugebende PIN in dem gleichnamigen Eingabefeld, darf nur aus Ziffern bestehen und es wird empfohlen sie mit mindestens 6 Stellen zu konfigurieren.

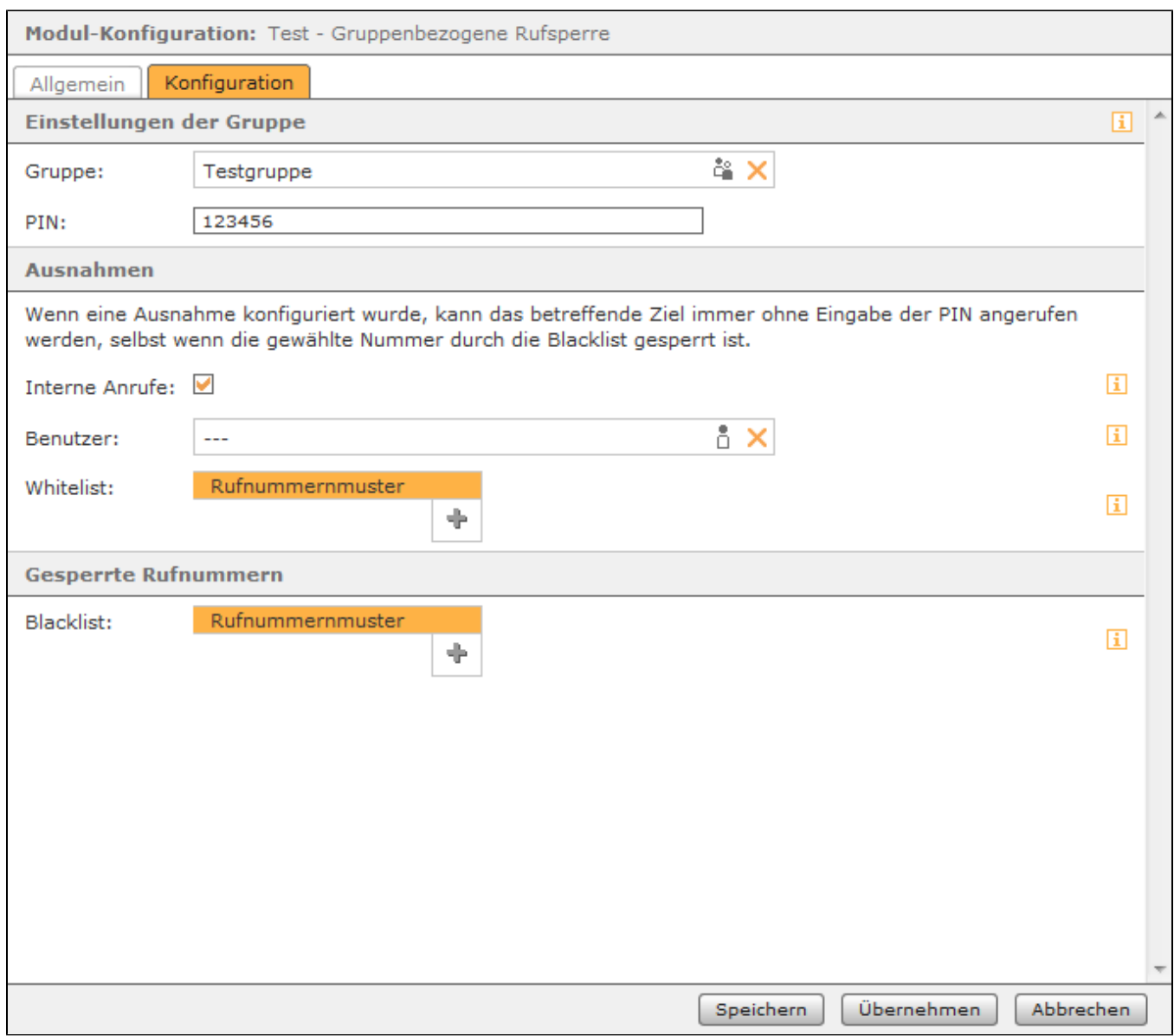

kann über die Schaltfläche **D**auch ein Benutzer auf der STARFACE ausgewählt werden, zu dem immer ohne PIN-Eingabe eine Verbindung aufgebaut werden kann.

Als weitere Möglichkeit kann auch eine Whitelist definiert werden, zu der Verbindungen immer ohne Eingabe einer PIN aufgebaut werden können. Dabei muss nicht immer die vollständige Rufnummer angegeben werden, sondern es kann auch mit sogenannten Platzhaltern (Wildcards) gearbeitet werden. Die Wildcard \* steht dabei für mehrere beliebige Ziffern und ? für genau eine Ziffer. Einige Anwendungsbeispiele könnten so aussehen:

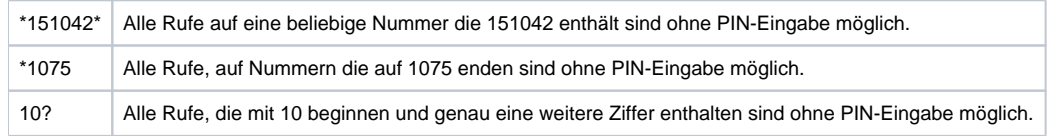

Unter der Überschrift "Gesperrte Rufnummern" kann eine Blacklist konfiguriert werden, zu der keine Verbindung aufgebaut werden kann. Auch hier besteht die Möglichkeit eine Konfiguration mit den oben beschriebenen Wildcards vorzunehmen. Die hier konfigurierten Rufnummern können auch nach einer korrekten Eingabe der PIN nicht angerufen werden.

Die Dokumentation für die abgekündigten Versionen der STARFACE finden sich in unserem Archiv:

[Link zum Archiv](https://knowledge.starface.de/x/NwMIC)